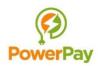

## Get started with PowerPay

GETITON Google Play Download the PowerPay app from Google play or App Store Apple's app store SIGN UP 2. Create an account in the app 3. Log in to the app Payment Details > 4. Register your payment card VISA 5. Insert the plug into the socket Start: Scan the socket's QR code Confirm that you are activating the correct outlet (see campsites price description) Enter the maximum amount and time limit Start the session 10. You can change the maximum amount and the time limit during the current session 11. End the session by pressing End powerpay.no